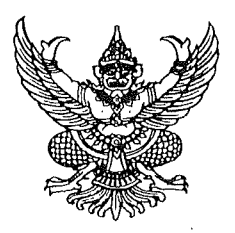

ประกาศมหาวิทยาลัยเทคโนโลยีราชมงคลอีสาน วิทยาเขตขอนแก่น เรื่อง ประกาศรายชื่อผู้มีสิทธิ์สอบคัดเลือกบุคคลเพื่อจ้างเป็นลูกจ้างเงินรายได้

ตามที่มหาวิทยาลัยเทคโนโลยีราชมงคลอีสาน วิทยาเขตขอนแก่น ได้รับสมัครสอบคัดเลือกบุคคล ้เพื่อจ้างเป็นลูกจ้างเงินรายได้ <u>ตำแหน่ง เจ้าหน้าที่บริหารงานทั่วไป คุณวุฒิ ปริญญาตรี จำนวน ๑ อัตรา</u> <u>อัตราค่าตอบแทนเดือนละ ๑๔,๐๒๐ บาท ตำแหน่ง นักวิชาการศึกษา คุณวุฒิ ปริญญาตรี จำนวน ๑ อัตรา</u> <u>อัตราค่าตอบแทนเดือนละ ๑๔,๐๒๐ บาท</u> สังกัดสำนักงานคณบดีคณะบริหารธุรกิจและเทคโนโลยีสารสนเทศ บัดนี้ ได้สิ้นสุดระยะเวลาการรับสมัครฯ แล้วนั้น

้อาศัยอำนาจตามความในมาตรา ๒๙ แห่งพระราชบัญญัติมหาวิทยาลัยเทคโนโลยีราชมงคล พ.ศ. ๒๕๔๘ ประกอบกับข้อบังคับมหาวิทยาลัยเทคโนโลยีราชมงคลอีสาน ว่าด้วยการบริหารงานบุคคล สำหรับลูกจ้างเงินรายได้ พ.ศ. ๒๕๕๙ คำสั่งสภามหาวิทยาลัยเทคโนโลยีราชมงคลอีสาน ที่ ๐๓๗/๒๕๖๔ ลงวันที่ ๒๐ กันยายน ๒๕๖๔ เรื่อง แต่งตั้งรองอธิการบดี และรองอธิการบดีประจำวิทยาเขต มหาวิทยาลัย ้ เทคโนโลยีราชมงคลอีสาน และคำสั่งมหาวิทยาลัยเทคโนโลยีราชมงคลอีสาน ที่ ๑๓๑๔/๒๕๖๒ ลงวันที่ ๓๑ กรกฎาคม ๒๕๖๒ เรื่อง มอบอำนาจให้รองอธิการบดีประจำวิทยาเขตปฏิบัติราชการแทนอธิการบดี เกี่ยวกับการบริหารงานบุคคล จึงประกาศรายชื่อผู้มีสิทธิ์สอบคัดเลือกเพื่อจ้างเป็นลูกจ้างเงินรายได้ ดังนี้

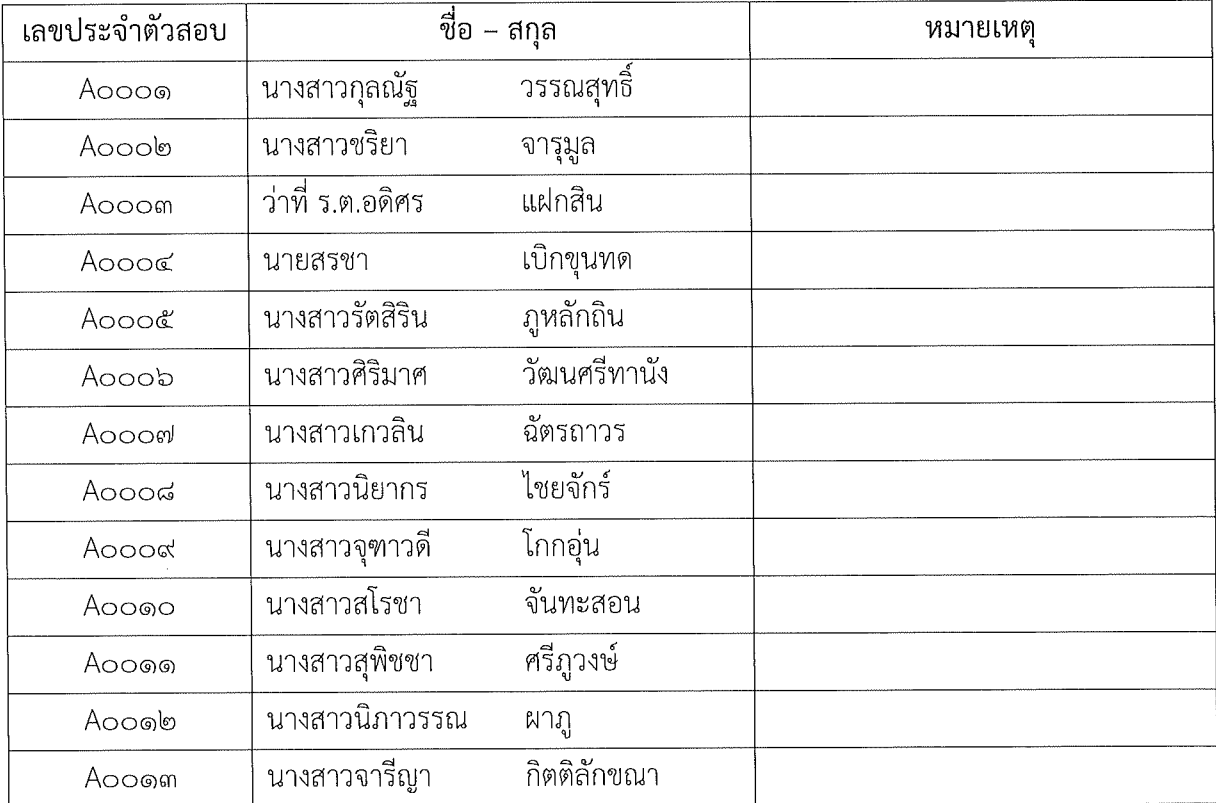

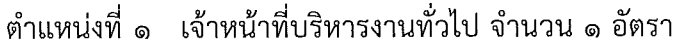

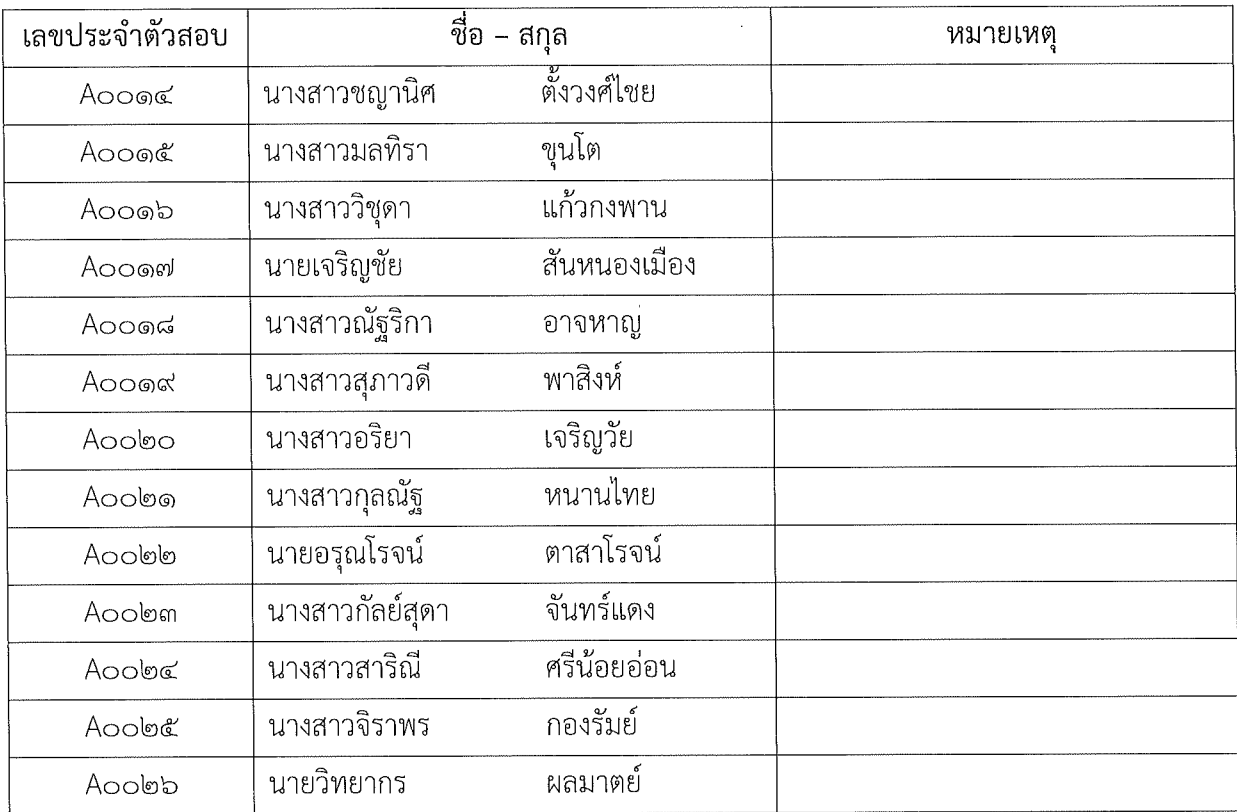

## ตำแหน่งที่ ๒ นักวิชาการศึกษา จำนวน ๑ อัตรา

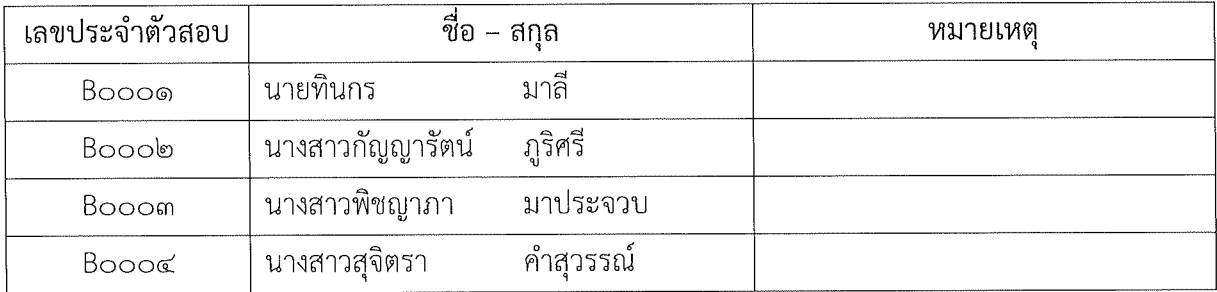

ทั้งนี้ ให้ผู้ที่ได้รับการประกาศรายชื่อดังกล่าวข้างต้น เข้ารับการสอบคัดเลือกสอบข้อเขียน สอบปฏิบัติ ในวันที่ ๑๑ ตุลาคม ๒๕๖๔ เวลา ๐๙.๐๐ - ๑๒.๐๐ น. ผ่านระบบ E-Learning และสอบสัมภาษณ์ เวลา ๑๓.๐๐ น. เป็นต้นไป ผ่านระบบอิเล็กทรอนิกส์ (Zoom Meeting) โดยให้ผู้เข้าสอบศึกษาคู่มือสำหรับการ เข้าสอบโดยละเอียด ตามเอกสารแนบท้ายประกาศนี้

ประกาศ ณ วันที่ ๘ ตุลาคม พ.ศ. ๒๕๖๔

Oim Kny

(ผู้ช่วยศาสตราจารย์อาดา รัยมธุรพงษ์) รองอธิการบดีประจำวิทยาเขตขอนแก่น ปฏิบัติราชการแทน อธิการบดีมหาวิทยาลัยเทคโนโลยีราชมงคลอีสาน

**คู่มือการเข้าสอบคัดเลือกด้วยระบบ E-Learning สังกัดส านักงานคณบดีคณะบริหารธุรกิจและเทคโนโลยีสารสนเทศ มหาวิทยาลัยเทคโนโลยีราชมงคลอีสาน วิทยาเขตขอนแก่น ในวันจันทร์ที่ 11 ตุลาคม 2564** \*\*\*\*\*\*\*\*\*\*\*\*\*\*\*\*\*\*\*\*\*\*\*\*\*\*\*\*\*\*\*\*

- **1. ระบบการสอบคัดเลือกฯ E-Learning ข้อเขียน**
- 1.1 ผู้เข้าสอบเข้าเว็บไซต์ **elearning.bit.rmuti.ac.th**

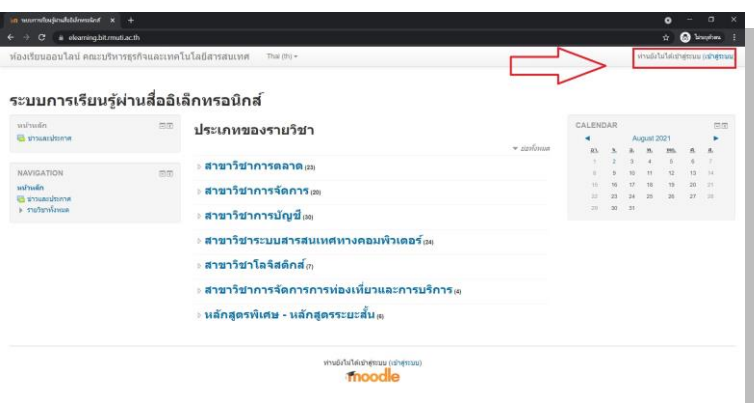

1.2 ผู้สอบ login เข้าระบบ ด้วย

username (ชื่อผู้ใช้) : รหัสประจำตัวสอบ (ตัวอย่าง A0001)

**password** (รหัสผ่าน) : วัน เดือน ปีเกิด (พ.ศ.) (ตัวอย่าง 01012564)

**A เจ้าหน้าที่บริหารงานทั่วไป** 

 **B นักวิชาการศึกษา**

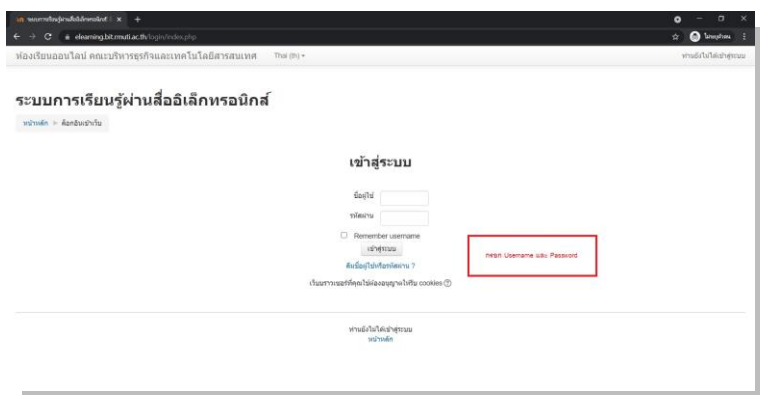

1.3 หลังจาก login ได้แล้ว ให้ดูที่ Courses Overview จะเห็นชื่อตำแหน่งสำหรับการสอบ **คลิกที่ข้อสอบคัดเลือกลูกจ้างฯ** 

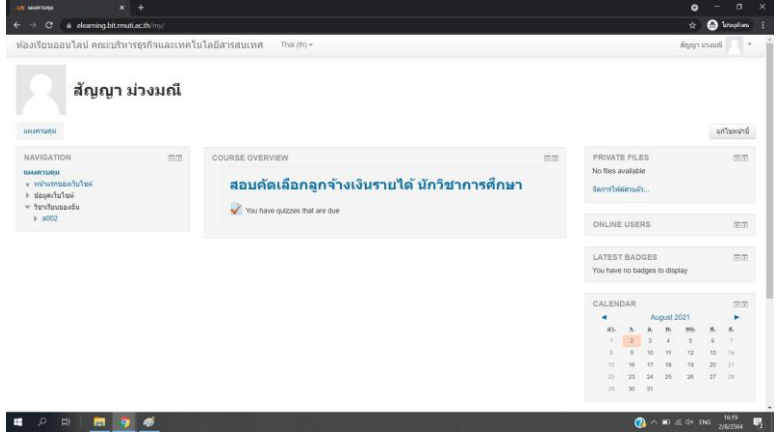

1.4 คลิกเข้าไปที่หัวข้อ **ตามกรอบสีแดง** ดังตัวอย่าง

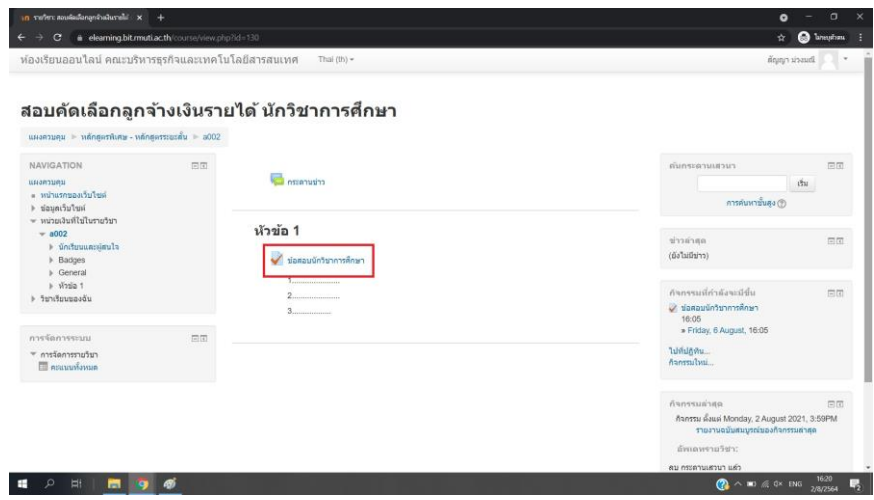

1.5 เริ่มท าแบบทดสอบสอบ โดยการคลิกที่ **ท าแบบทดสอบตอนนี้**

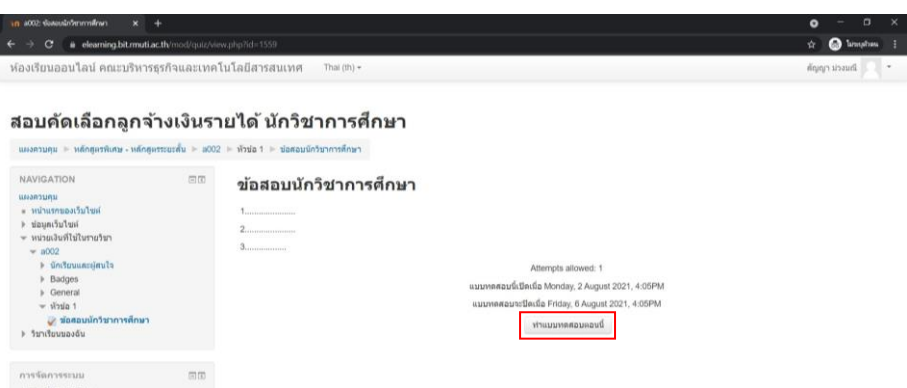

## 1.6 หน้าข้อสอบจะแสดงข้อมูล คือ

ี<br>ส่วนที่ 1 ข้อสอบในหนึ่งหน้า จะแสดงที่ล่ะ 10 ข้อ ให้เลือกคำตอบที่ถูกเพียง 1 ข้อ

หู้เข้าสอบควรทำข้อสอบให้เสร็จก่อนเวลาจะหมด หากเวลาหมดระบบจะทำการส่งข้อสอบให้อัตโนมัติทันที (ระยะเวลาในการท าข้อสอบ 1 ชั่วโมง 30 นาที)

 $^{**}$ เมื่อทำมาถึงข้อสุดท้ายของหน้าที่แสดง ให้ กดที่ Next Page เพื่อเปลี่ยนไปยังหน้าข้อสอบถัดไป หรือ กด Previous page เพื่อกลับไปยังหน้าข้อสอบก่อนหน้านี้

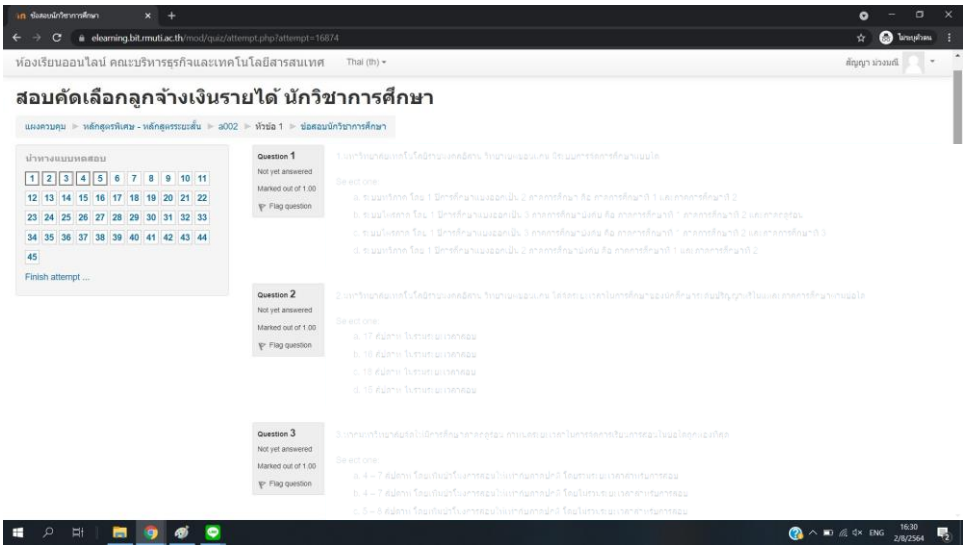

1.7 เมื่อผู้สอบท าข้อสอบเสร็จแล้ว ให้กดที่ *Finish attempt* เพื่อเป็นการเตรียมส่งข้อสอบ 1.8 ระบบจะแสดงรายการสรุปว่าผู้สอบทำข้อสอบครบหรือไม่ หากข้อไหนยังไม่มีคำตอบ ระบบจะแจ้งว่า *Not yet answered* ให้ผู้สอบกดเข้าที่ยังที่นั้น โดยคลิกเข้าไปที่หมายเลขข้อสอบได้ทันที **เพื่อเข้าไปตอบให้ครบ** หรือ กดที่ *Return to attempt* **เพื่อตรวจทาน** คำตอบอีกครั้ง

1.9 เมื่อผู้สอบตรวจทานการสอบเสร็จแล้ว ให้กด ที่ *Submit all and finish* (ส่งคำตอบแล้วสิ้นสุดการทำแบบทดสอบ) **เพียงเท่านี้ก็เป็นอันเสร็จเรียบร้อย** 

**2. การสอบคัดเลือกฯ สอบปฏิบัติ สามารถดาวน์โหลดไฟล์ข้อสอบ ได้ในวันที่สอบ 11 ตุลาคม 2564 เวลา 10.30 น. เป็นต้นไป จากเว็บไซต์ [www.bit.rmuti.ac.th](http://www.bit.rmuti.ac.th/) (คลิกตรงป้ายแบนเนอร์เว็บไซต์) ส่งไฟล์ข้อสอบปฏิบัติทาง Email : [krerkkeat.wa@rmuti.ac.th](mailto:krerkkeat.wa@rmuti.ac.th) \*\*กำหนดส่งข้อสอบปฏิบัติ ก่อนเวลา 12.00 น. หากส่งเกินเวลาที่กำหนด จะไม่นับคะแนนทุกกรณี** 

## **3. มุมกล้องในการสอบ**

3.1 การสอบข้อเขียนและสอบปฏิบัติ ให้ผู้สอบเปิดกล้องผ่าน ZOOM ระหว่างการสอบ โดยตั้งชื่อในการเข้า Zoom ด้วยหมายเลขสอบ,ตามด้วยชื่อ และเลขกล้อง กล้องตัวที่ 1 (ตัวอย่าง : A0012 ชาญยุทธ1) กล้องตัวที่ 2 (ตัวอย่าง : A0012 ชาญยุทธ2)

3.2 โดยผู้เข้าสอบจะต้องใช้กล้องในการเข้า Zoom 2 ตัว

3.2.1 กล้องตัวที่ 1 กล้องหน้าคอมพิวเตอร์

(เป็นมุมกล้องที่สามารถเห็นมุมมองของผู้เข้าสอบด้านตรง)

 3.2.2 กล้องตัวที่ 2 กล้องที่ถ่ายจากมุมด้านข้าง 45 องศา (เป็นมุมกล้องที่ถ่ายไปยังผู้เข้าสอบและจอคอมพิวเตอร์ จากมุมด้านข้าง 45 องศา)

## **4. วันสอบคัดเลือกฯ**

ในวันสอบให้ผู้เข้าสอบเข้า Zoom ก่อนเวลา 30 นาทีเพื่อการเช็คระบบและเช็คชื่อในการเข้าสอบ **รหัสในการเข้า Zoom Meeting** ห้องสอบสอบคัดเลือกบุคคลเพื่อจ้างเป็นลูกจ้างเงินรายได้ ้ตำแหน่ง เจ้าหน้าที่บริหารงานทั่วไป ตำแหน่ง นักวิชาการศึกษา

**Meeting ID : 991 3000 4244 Passcode : fbait1234**

**หมายเหตุ :** ให้ผู้เข้าสอบเข้ากลุ่มไลน์ เพื่อฟังคำชี้แจงในการสอบและสอบถามรายละเอียด โดยให้ผู้เข้าสอบตั้งชื่อในไลน์ ด้วยหมายเลขสอบ ตามด้วยชื่อ (ตัวอย่าง : A0012 ชาญยุทธ)

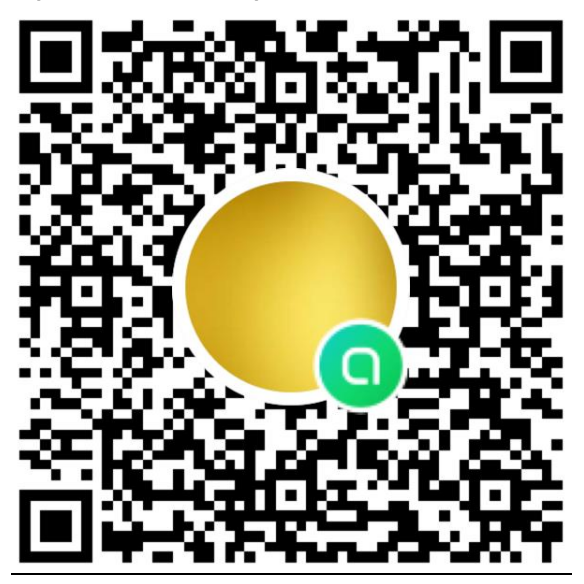

**ชื่อกลุ่ม สอบคัดเลือกบุคลากร คณะบริหารฯ 2564**